# NVIDIA License Server Installation –Driver Installation on Host & Guest

As part of Citrix POC, we have used one VM for NVIDIA License server installation, Need a license from NVIDIA before install of NVIDIA License server in a VM

How to get a Trail License from NVIDIA

### Prerequisites & Installation procedures

Software's Links

Host Driver (Should download from Nutanix Support)

Nutanix Support & Insights

vGPU Drivers (Should Download from NVIDIA Website)

NVIDIA Enterprise

NLP - Dashboard (nvidia.com)

NVIDIA License Server

https://nvid.nvidia.com/dashboard

NLP - Software Downloads (nvidia.com)

### GPU profiles tool

Releases · JeremyMain/GPUProfiler · GitHub

Remote display analyzer tool

RDAnalyzer Pro edition – Remote Display Analyzer

Host Drivers Version

#### **Compatibility Matrix:**

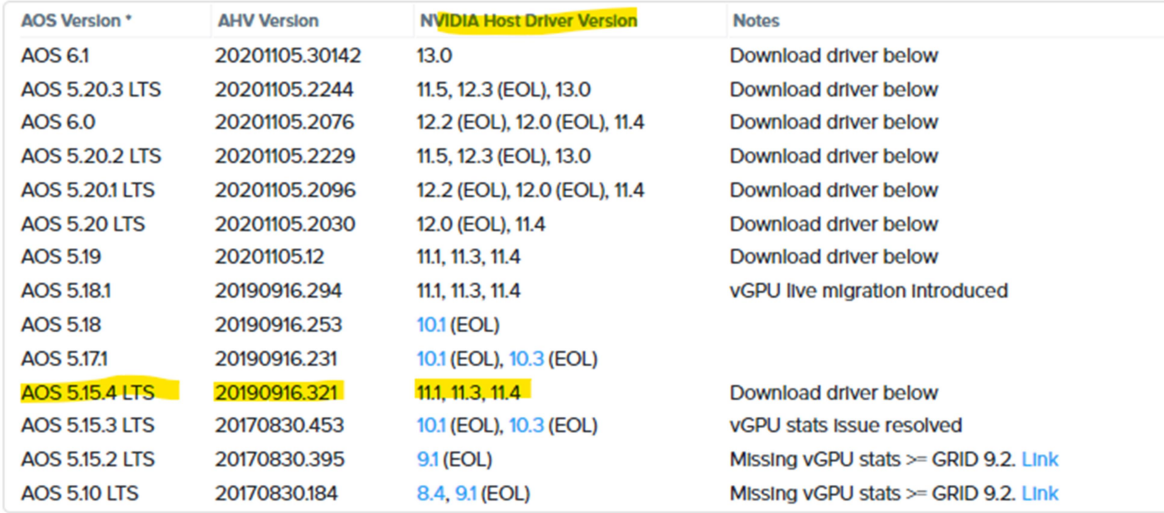

Nutanix Support & Insights

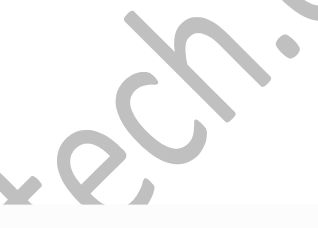

vGPU version

### **NVIDIA vGPU Software 11 Releases**

Branch status: Long-Term Support Branch supported until July 2023

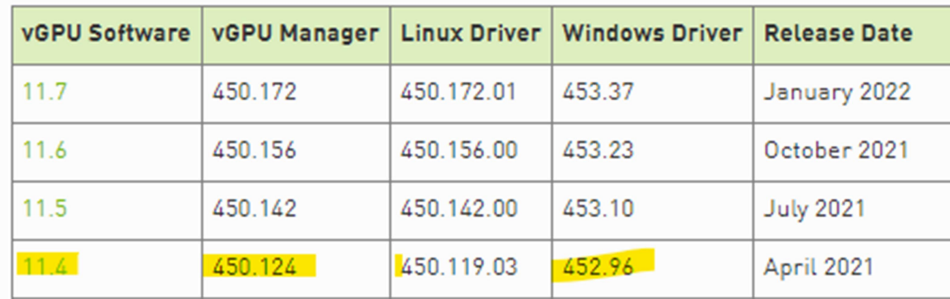

NVIDIA Virtual GPU (vGPU) Software Documentation

### vGPU driver can download from Nutanix or NVIDIA

NVIDIA vGPU guest OS drivers for product versions 11.0 or later can be acquired via NVIDIA Licensing Software Downloads under:

'All Available' / Product Family = vGPU / Platform = Linux KVM / Platform Version = All Supported / Product Version = (match host driver version)

AHV-compatible host and guest drivers for older AOS versions can be found on the NVIDIA Licensing Software Downloads site under 'Platform = Nutanix AHV'.

#### Best from Nutanix portal

NVIDIA GRID for AOS 5.15.4 (Version: 11.4) Release Date: May 06, 2021 Show Less ^ Filename: nvidia-vgpu-450.124-2.20190916.1.14.el7.x86\_64.rpm **Size: 11.92 MB** Md5: 0547d660fee5cdffb53a8e6f1589e91e Release Notes: Install Guide and Release Notes

### Nutanix Support & Insights

From NVIDIA portal download vGPU driver

NLP - Software Downloads (nvidia.com)

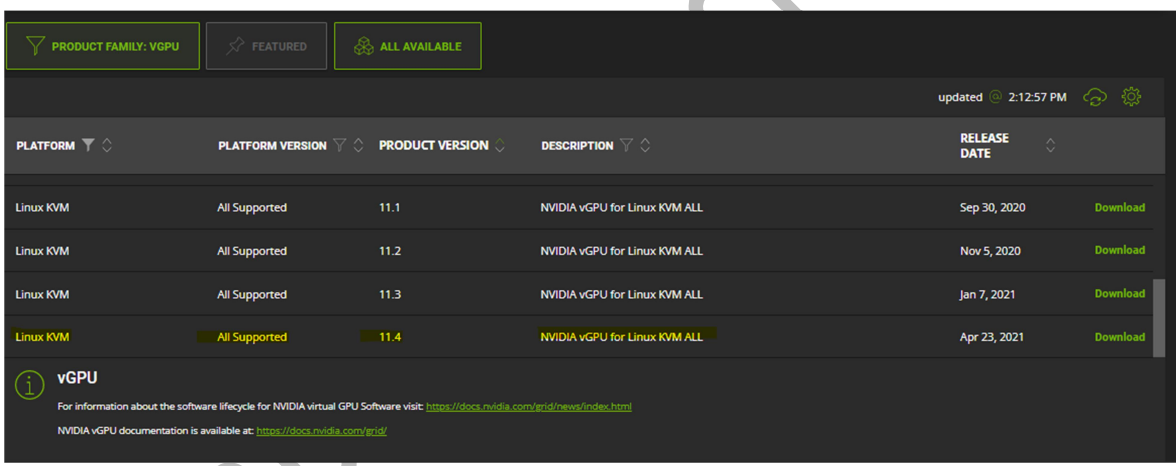

± Download

 $\pm$ 

# NVIDIA Host Driver Prerequisites

- Power off al VM's on all Hosts
- Download the software's from NVIDIA link

Use one of the following methods to identify the GPU card in use

root@ahv# lspci | grep -i nvidia

#### OR

From Prism Element or Prism Central

Select the Hardware dashboard and click Table view selector to view the hardware information in a tabular form. From the list, select a host with GPU installed on it. This displays the Host details with the GPU model listed in it.

#### Implementation Steps:

NVIDIA GRID Virtual GPU Manager for AHV can be installed and upgraded from any Controller VM using the install host package script. The script, when run on a Controller VM, installs the driver on all the hosts in the cluster.

- 1. To make the driver available to the script, do one of the following:
	- Copy the RPM package to any Controller VM in the cluster on which you want to install the driver.
	- You can copy the RPM package to the /home/nutanix directory.
- 2. Log on to any Controller VM in the cluster with SSH as the nutanix user.(Nutanix/Nutanix/4u)
- 3. Install Drivers
	- a. nutanix@cvm\$ install\_host\_package -r rpm

Note: Replace rpm with the path to the driver on the Controller VM

#### **Verification**

nutanix@cvm\$ hostssh "rpm -qa | grep -i nvidia"

or

with NCC Check detects if the NVIDIA driver is missing on any GPU node

ncc health\_checks hypervisor\_checks gpu\_driver\_installed\_check

#### OR

This inspects the output for a table of output containing, amongst other things, the driver version and detected GPU resources.

nutanix@cvm\$ hostssh nvidia-smi

#### Reference:

Third-Party Integrations ANY - Installing and Upgrading NVIDIA GRID Virtual GPU Manager (Host Driver) (nutanix.com)

Note: Contact Nutanix Support if you want to uninstall the NVIDIA host driver.

#### NVIDIA GRID vGPU Driver Installation on VM's

#### **Prerequisites**

- Make sure that NVIDIA GRID Virtual GPU Manager (the host driver) and the NVIDIA GRID guest operating system driver are at the same version.
- The GPUs must run in graphics mode. If any GPUs are running in compute mode, switch the mode to graphics before you begin.
- If you are using NVIDIA vGPU drivers on a guest VM and you modify the vGPU profile assigned to the VM (in the Prism web console), you might need to reinstall the NVIDIA guest drivers on the guest VM.

#### Implementation

- Assign vGPU profile to VM
- Install NVIDIA guest driver into guest VMs.
- (Ensure the guest driver version/build matches with the host driver version/build
- https://docs.nvidia.com/grid/)
- Install NVIDIA license server and allocate licenses.
- Install NVIDIA license server and allocate licenses.
- Download the NVIDIA vGPU software license server from NVIDIA dashboard.

Ref:

NVIDIA GRID vGPU Driver Installation and Configuration Workflow Third-Party Integrations ANY - NVIDIA GRID vGPU Driver Installation and Configuration Workflow (nutanix.com)

#### Nutanix Upgrade

FOR Prism Element without LCM, below is the order for one click upgrade is b

Foundation AOS AHV

Latest Nutanix AOS 5.15 LTS Released – HyperHCI.com

#### **References**

NVIDIA GRID Virtual GPU Support on AHV

### AHV 6.1 - NVIDIA GRID Virtual GPU Support on AHV (nutanix.com)

Getting your NVIDIA® Virtual GPU Software Version Getting your NVIDIA Virtual GPU Software Version

### POC Implementation screenshots

NVIDIA License Server Installation on a VM

- Install JRE & JDK
- And set JAVA\_HOME environment variable to JRE Path

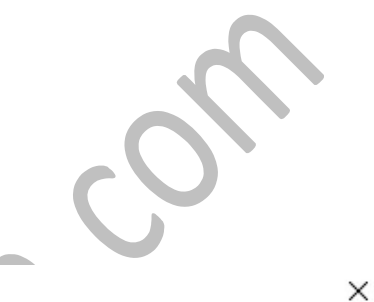

 $\triangle$ 

**Environment Variables** 

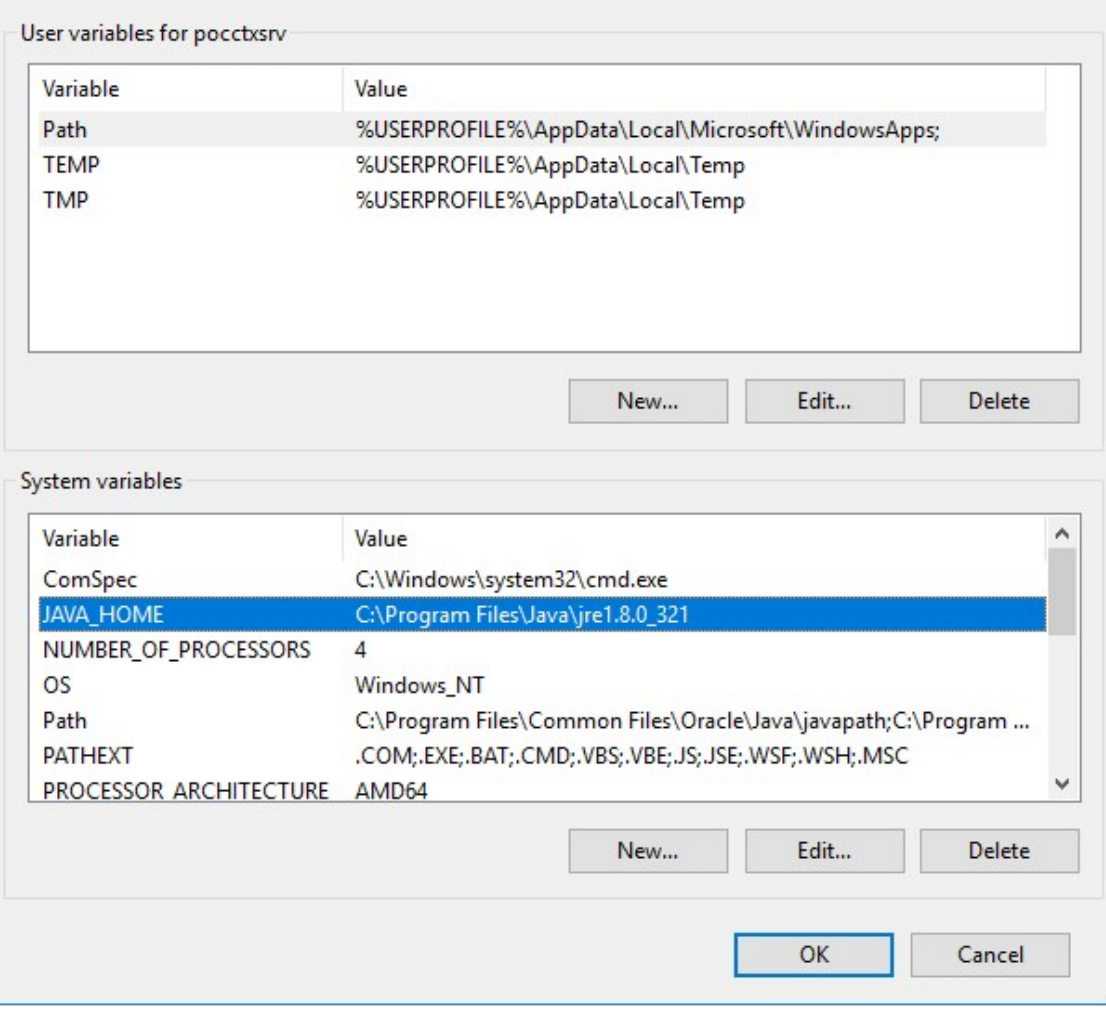

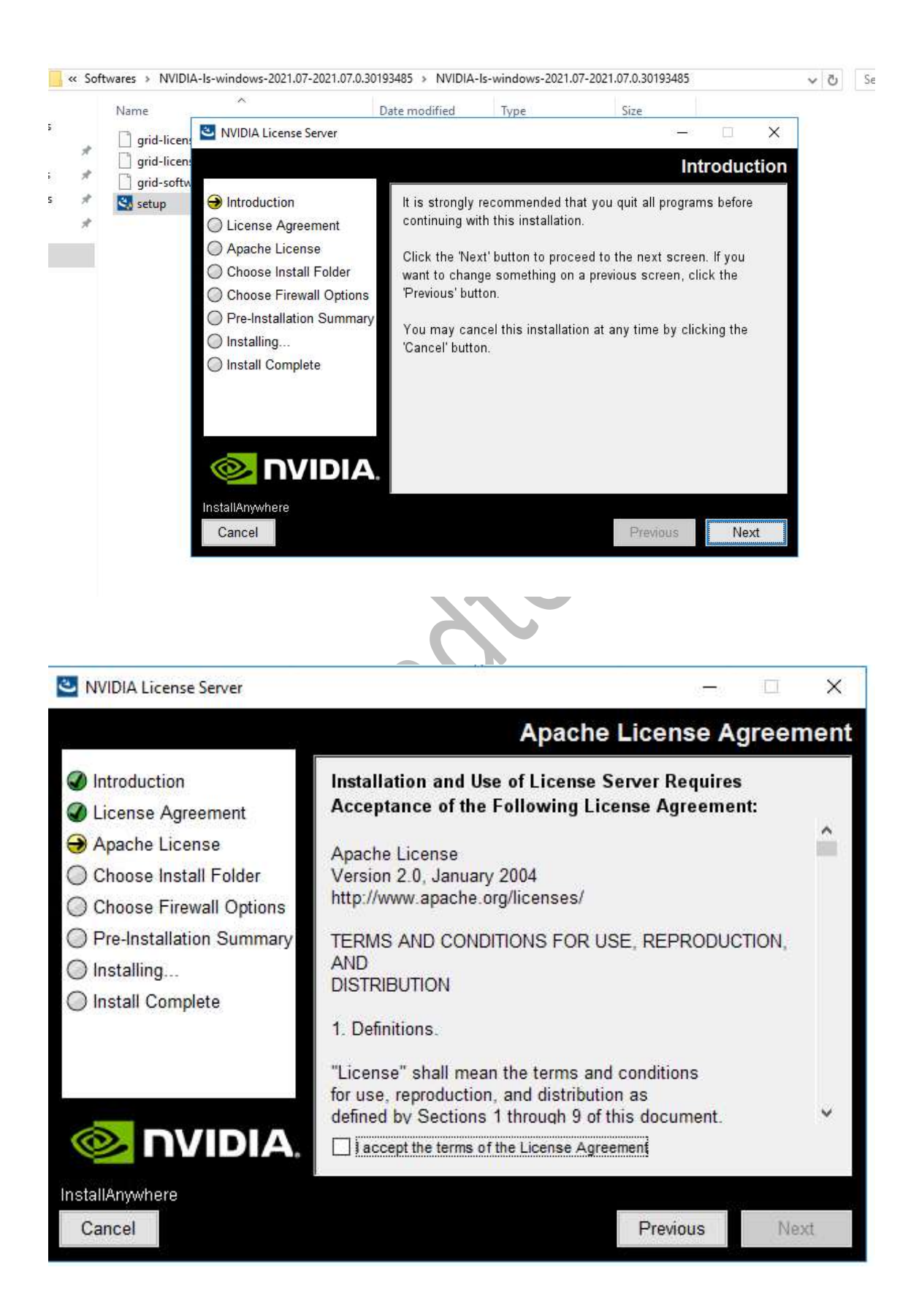

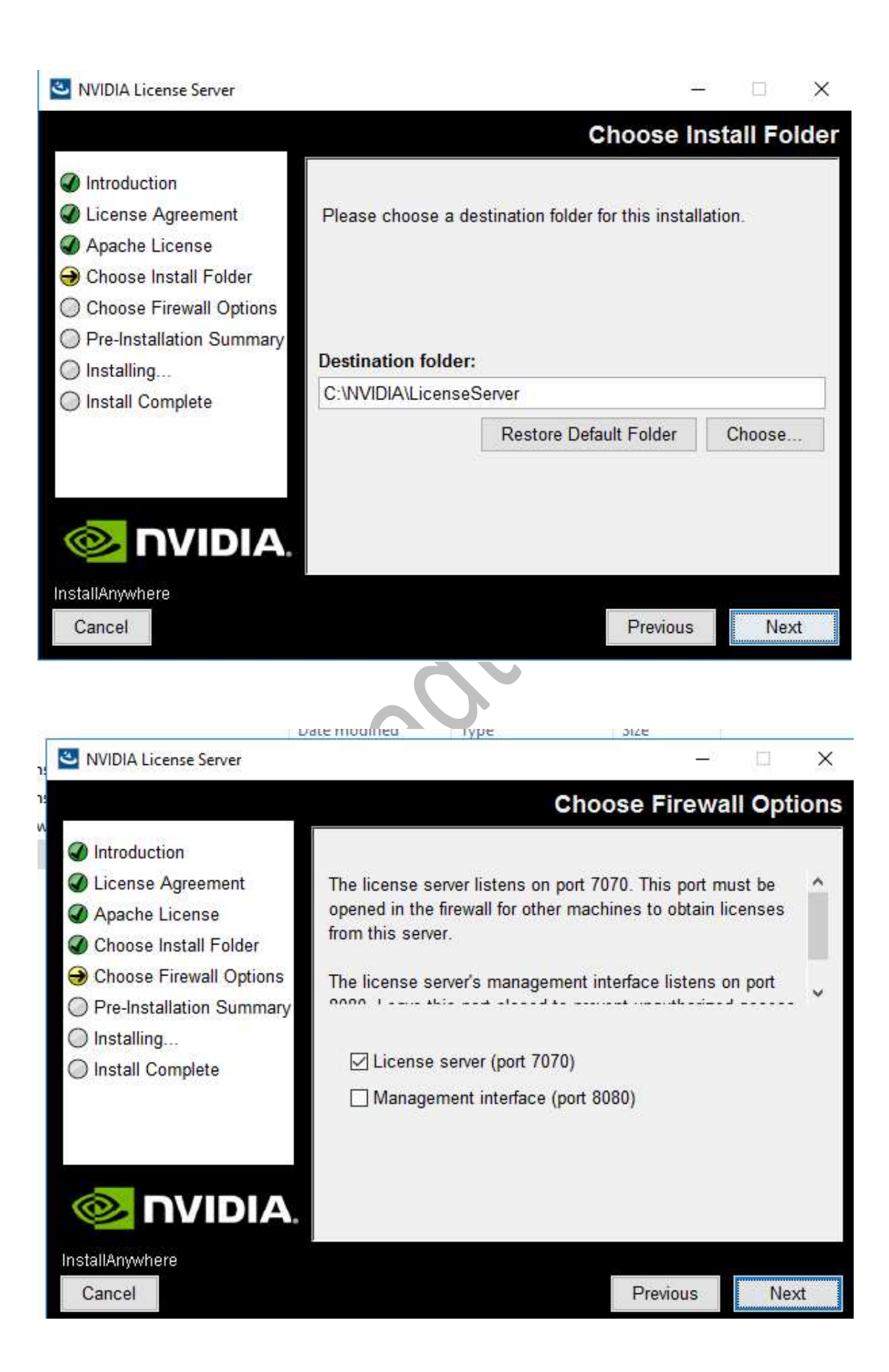

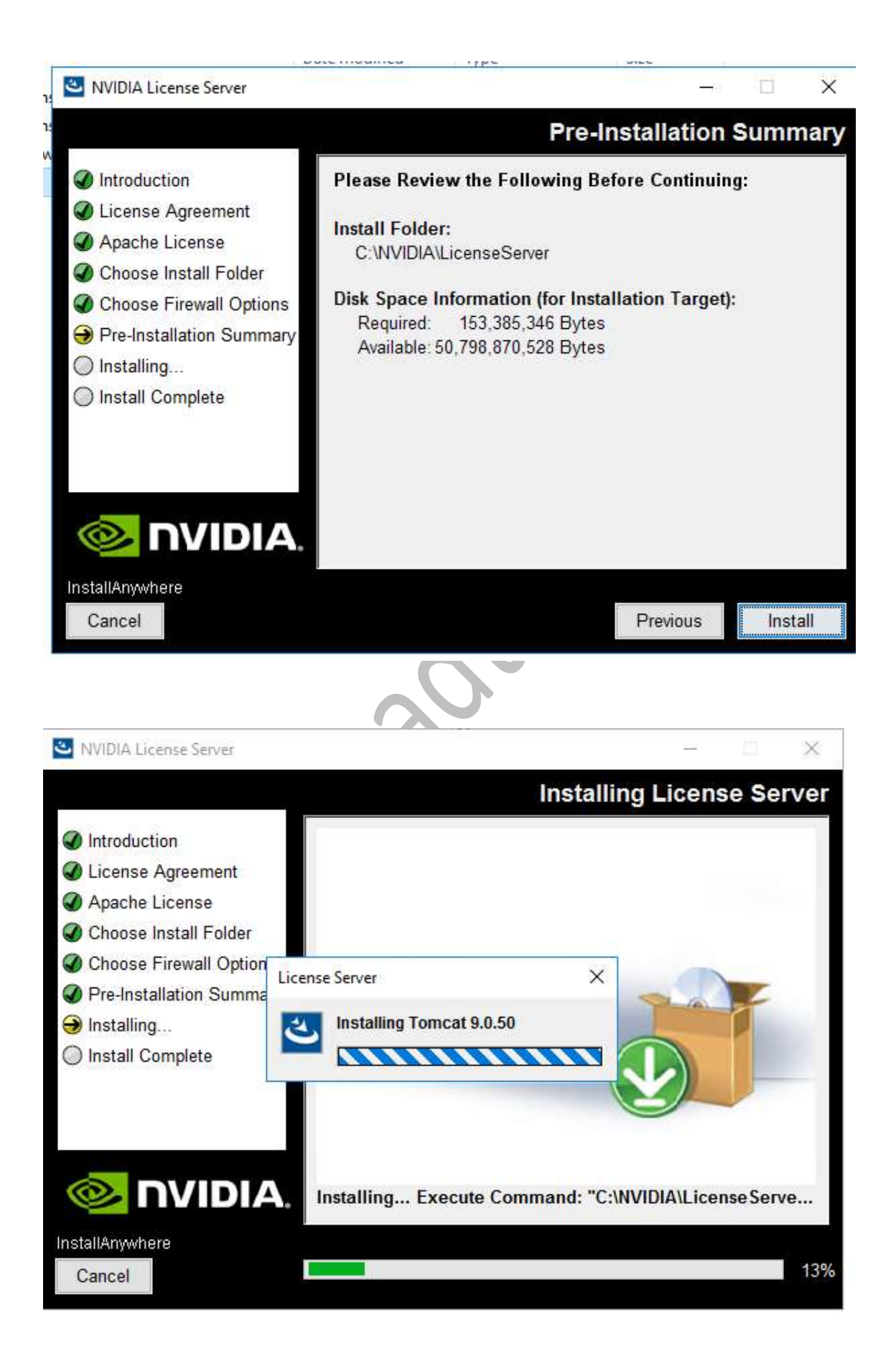

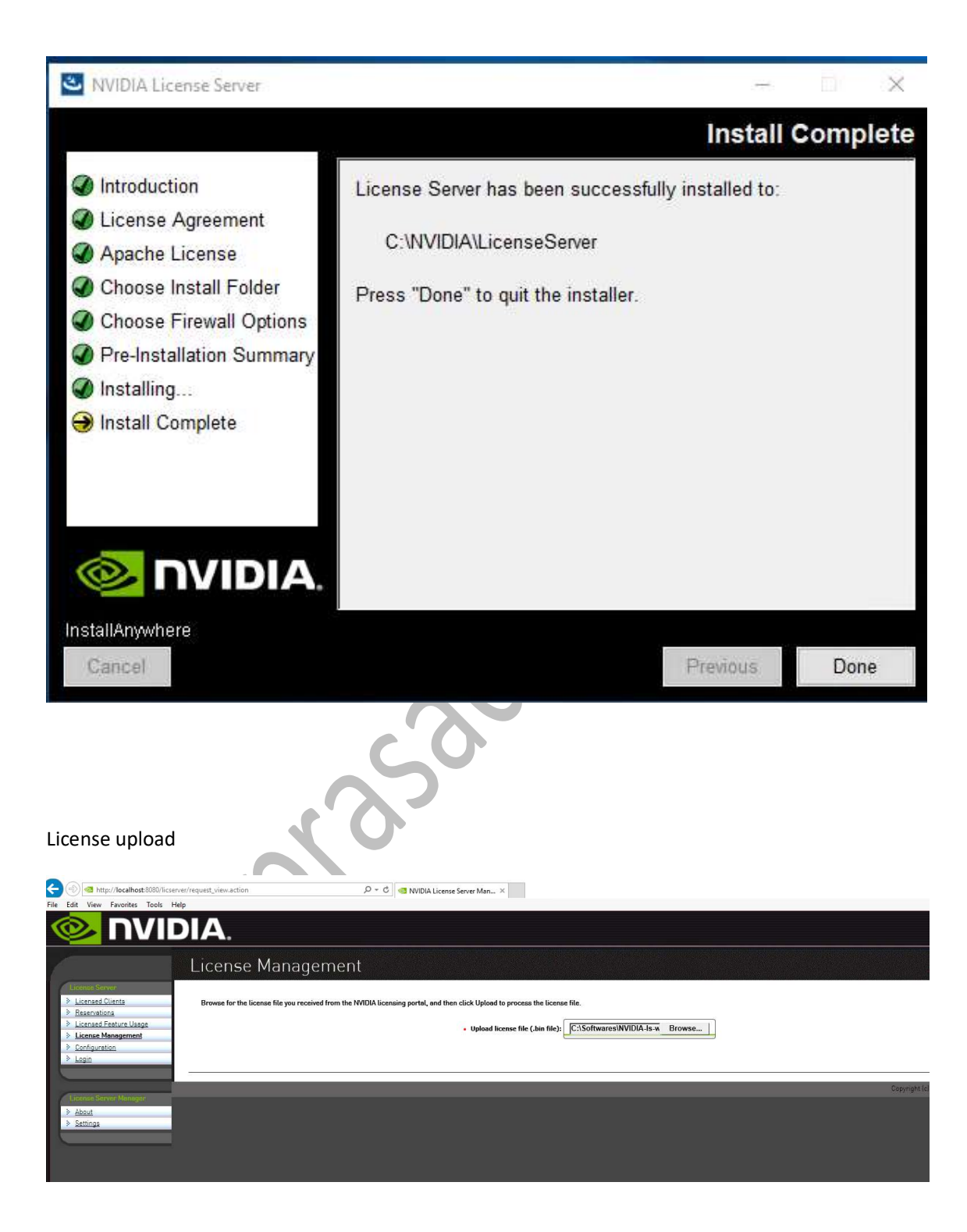

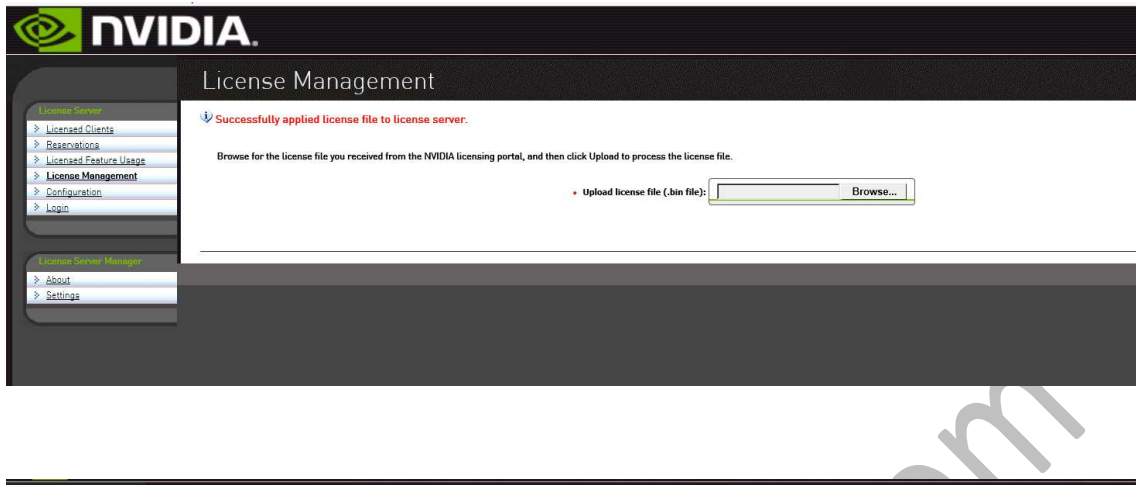

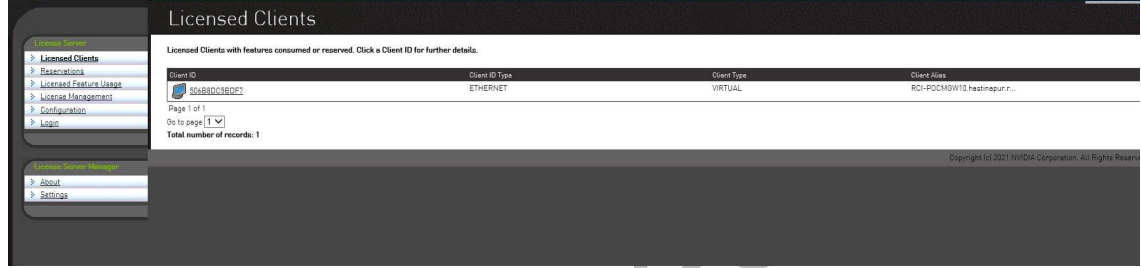

From Client point(VDI) point to License Server

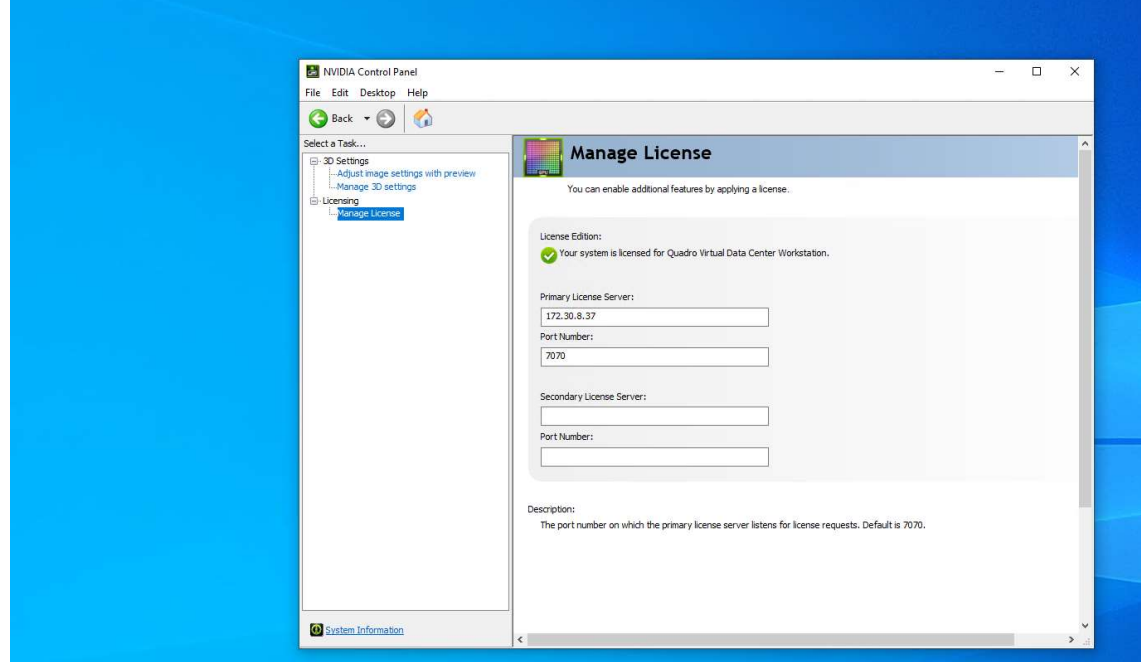

#### NVIDIA Drives installation on Hypervisor Host

#### Implementation Steps:

NVIDIA GRID Virtual GPU Manager for AHV can be installed and upgraded from any Controller VM using the install\_host\_package script. The script, when run on a Controller VM, installs the driver on all the hosts in the cluster.

- 4. To make the driver available to the script, do one of the following:
	- Copy the RPM package to any Controller VM in the cluster on which you want to install the driver.
	- You can copy the RPM package to the /home/nutanix directory.
- 5. Log on to any Controller VM in the cluster with SSH as the nutanix user.(Nutanix/Nutanix/4u)
- 6. Install Drivers
	- a. nutanix@cvm\$ install\_host\_package -r rpm

Note: Replace rpm with the path to the driver on the Controller VM

#### **Verification**

nutanix@cvm\$ hostssh "rpm -qa | grep -i nvidia"

or

with NCC Check detects if the NVIDIA driver is missing on any GPU node

ncc health\_checks hypervisor\_checks gpu\_driver\_installed\_check

OR

This inspects the output for a table of output containing, amongst other things, the driver version and detected GPU resources.

nutanix@cvm\$ hostssh nvidia-smi

```
nutanix@NTNX-SGH012W6B5-A-CVM:172.30.8.31:~$ hostssh "rpm -qa | grep -i nvidia"
============= 172.30.8.29 ============<br>nvidia-vgpu-450.124-2.20190916.1.14.el7.x86_64
                  72.30.8.28 =nvidia-vgpu-450.124-2.20190916.1.14.el7.x86_64
nvidia-vgpu-450.124-2.20190916.1.14.el7.x86 64
nutanix@NTNX-SGH012W6B5-A-CVM:172.30.8.31:~$
```
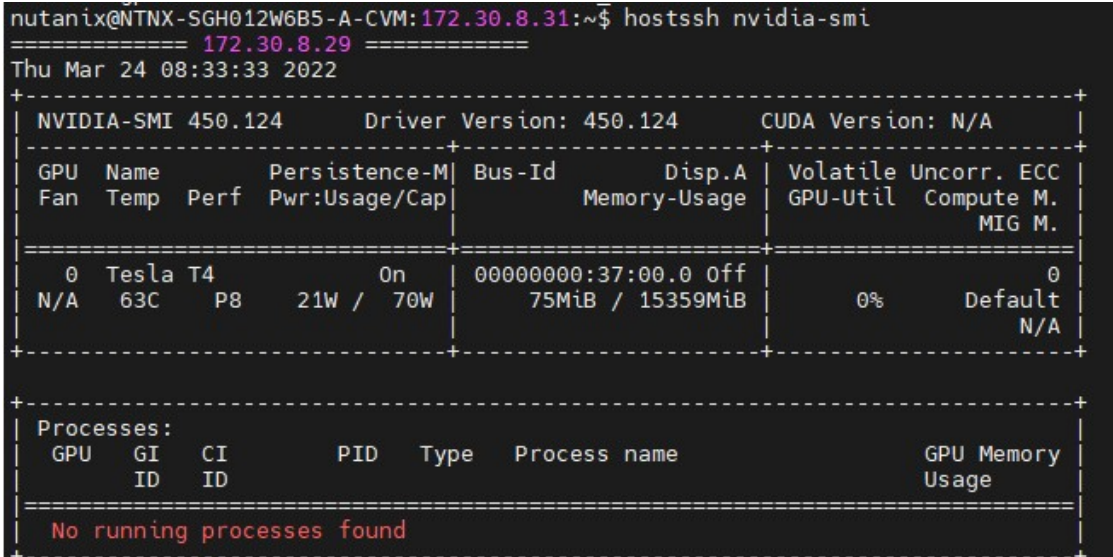

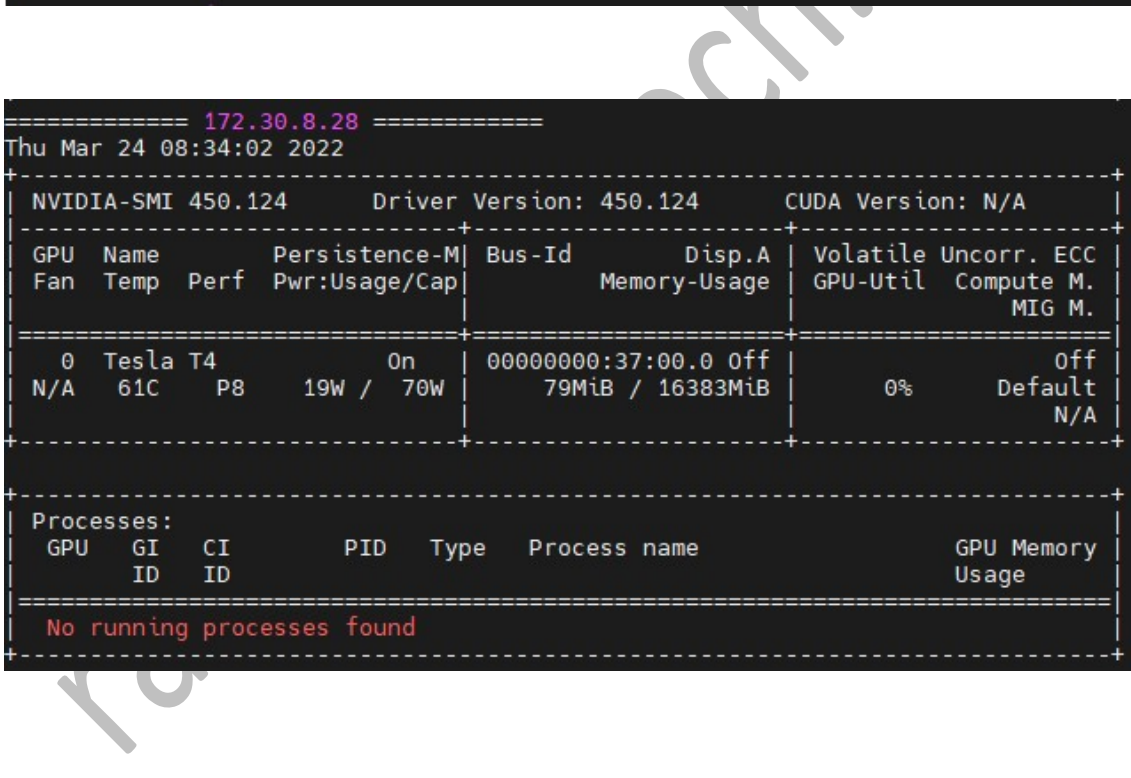

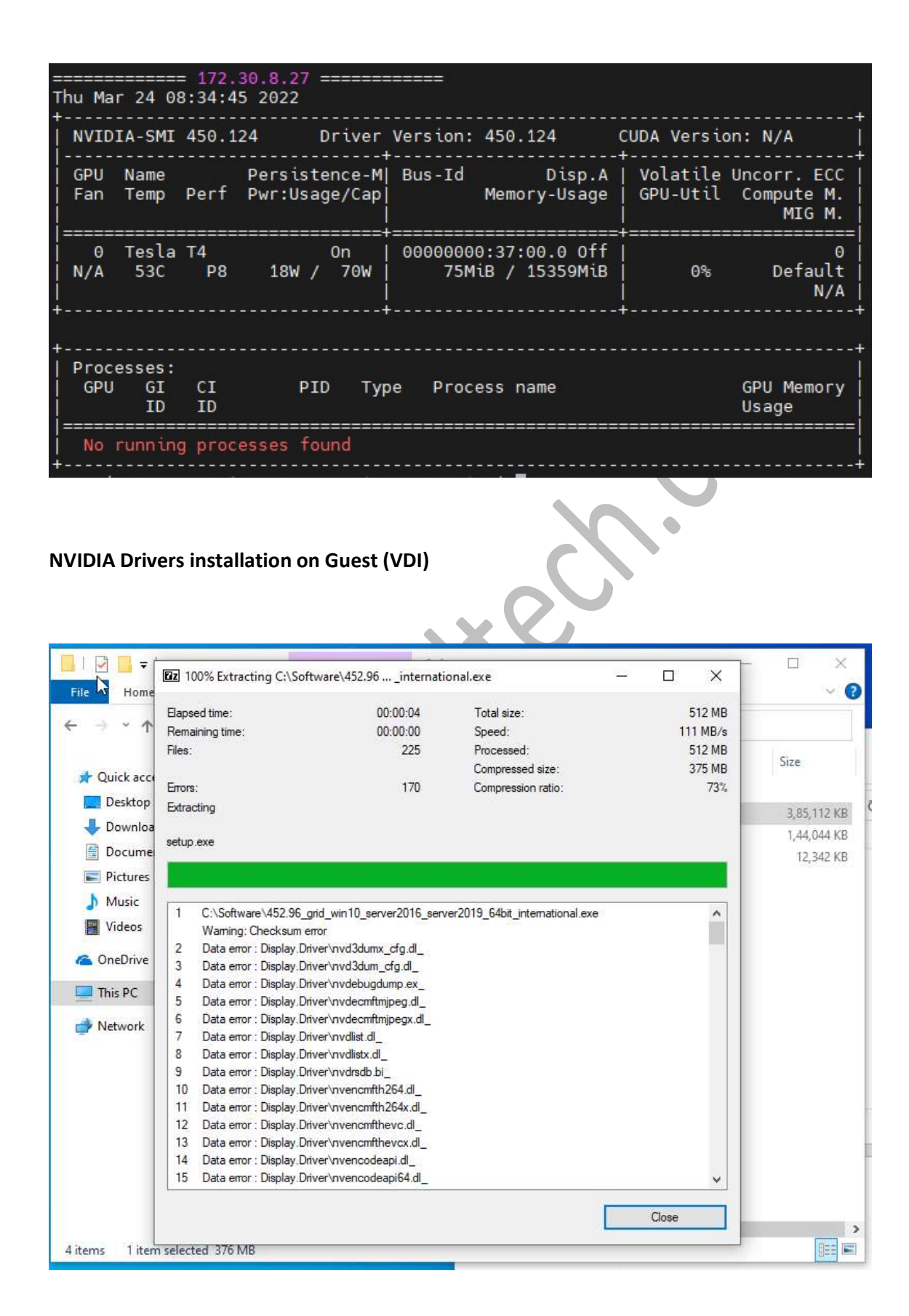

#### Download Lower Version & installed (NVIDIA-GRID-Linux-KVM-450.102-450.102.04-452.77)

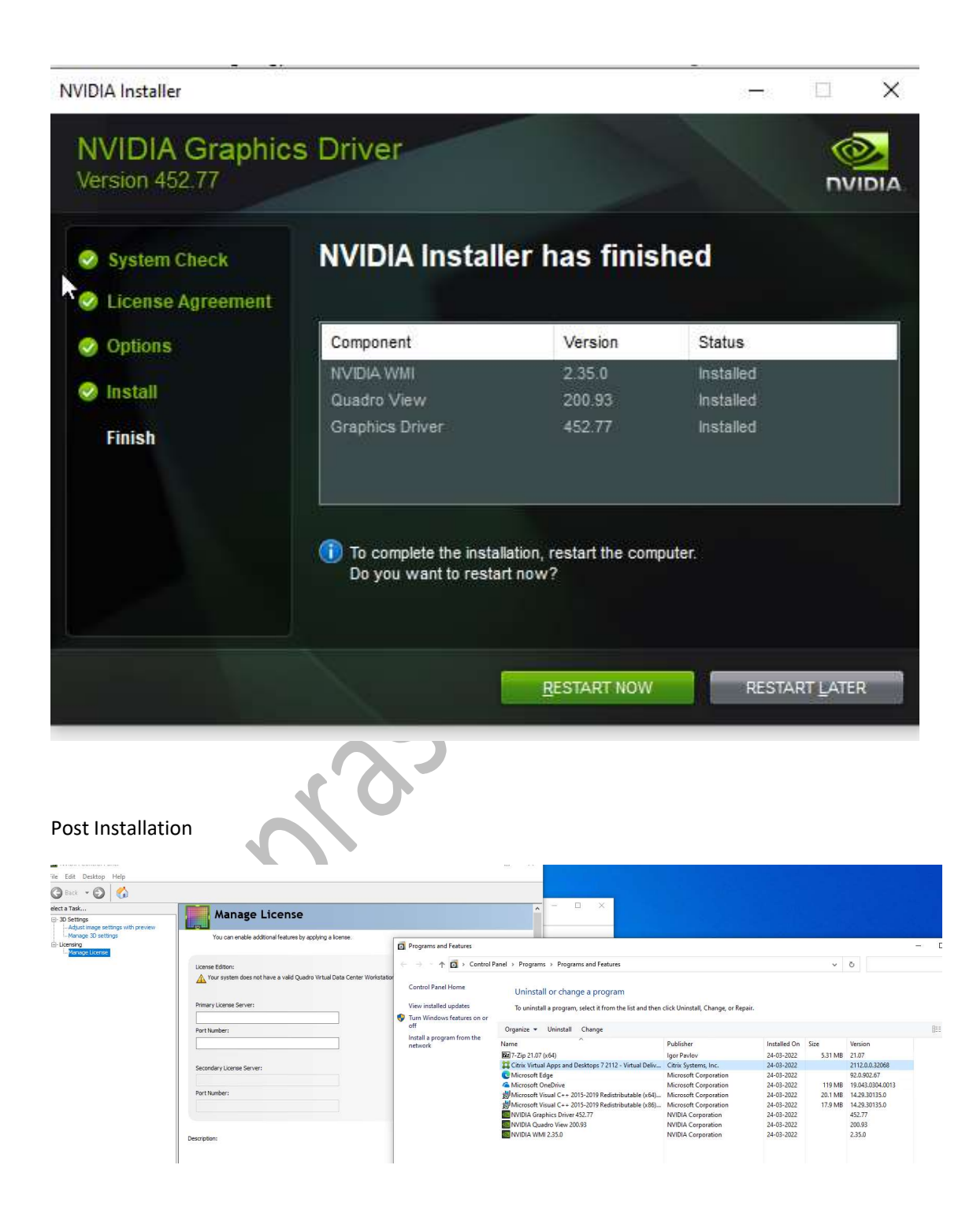

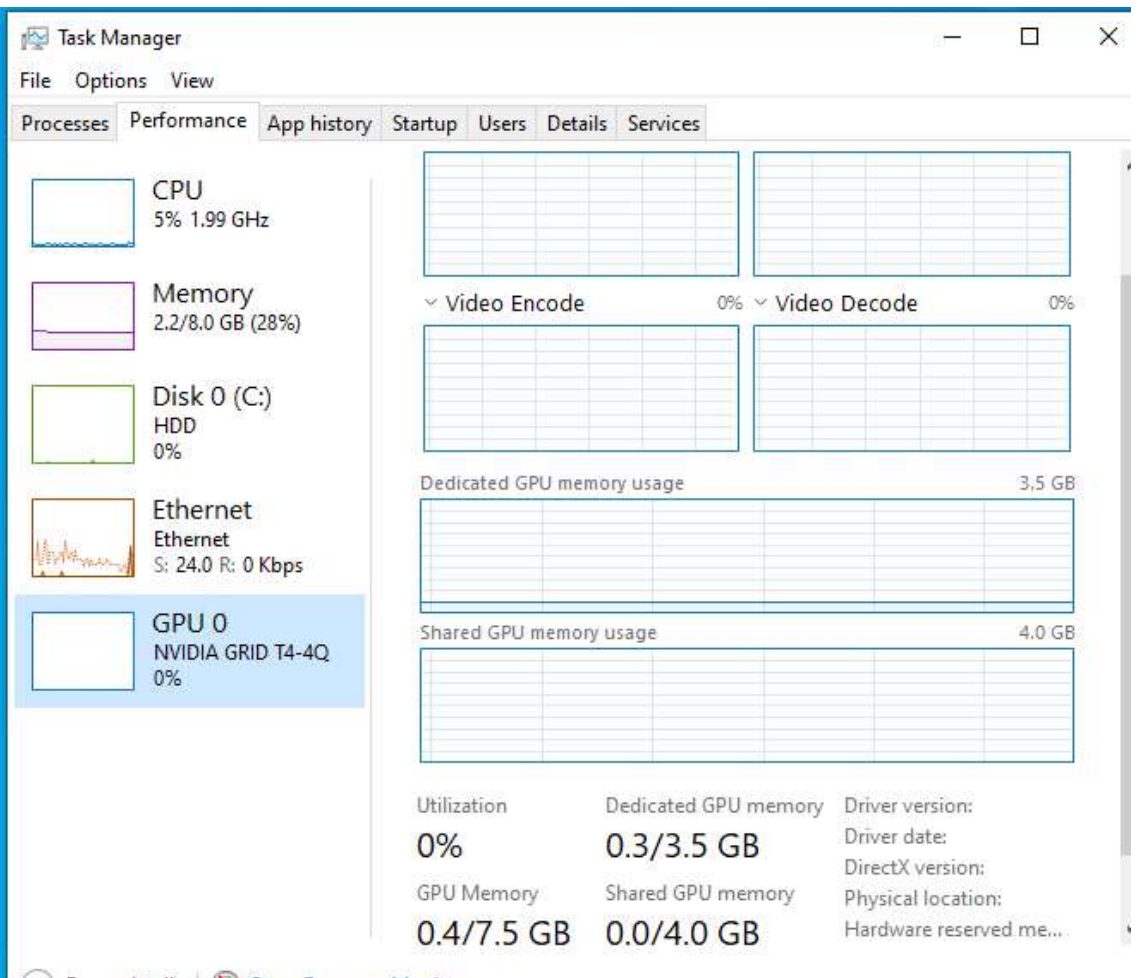

Rewer details | **N** Open Resource Monitor

#### Important Notes & KB References

#### vGPU

Dedicated GPU(Pass through GPU ) assign to single VM which limits scalability

Shared GPU (vGPU) can be shared across all VM's -> 64 users per card (need to check limit for T4

## NVIDIA GRID Virtual GPU Manager -> means it is Host Drivers which will be installed on Hosts(hyperisor)

=======================================

### Install and upgrade NVIDIA drivers

 The NVIDIA GRID API provides direct access to the frame buffer of the GPU, providing the fastest possible frame rate for a smooth and interactive user

experience. If you install NVIDIA drivers before you install a VDA with HDX 3D Pro, NVIDIA GRID is enabled by default.

- To enable NVIDIA GRID on a VM, disable Microsoft Basic Display Adapter from the Device Manager. Run the following command and then restart the VDA: NVFBCEnable.exe -enable -noreset
- If you install NVIDIA drivers after you install a VDA with HDX 3D Pro, NVIDIA GRID is disabled. Enable NVIDIA GRID by using the NVFBCEnable tool provided by NVIDIA.
- To disable NVIDIA GRID, run the following command and then restart the VDA: NVFBCEnable.exe -disable -noreset

https://docs.citrix.com/en-us/xenapp-and-xendesktop/7-15-ltsr/graphics/hdx-3d-pro/gpuacceleration-desktop.html

https://discussions.citrix.com/topic/410107-nvidia-gpu-not-used-as-primary-display-driveron-passthrough-mode/ Q: Nvidia GPU not used as primary display driver on passthrough mode

Do you have the licensing from NVIDIA installed on a license server and the service registered with your VM(s)? Are the drivers properly installed on your host? What do you get if you run nvidia-smi from the CLI on your XenServer/Citrix Hypervisor host? You won't be able to run it without properly installed and configured licensing.

=====================================================

## Installing and Upgrading NVIDIA GRID Virtual GPU Manager (Host Driver) -Good

https://portal.nutanix.com/page/documents/details?targetId=NVIDIA-Grid-Host-Driver-For-AHV-Install-Guide:nvi-nvidia-grid-vgpu-host-drivers-install-t.html

### NVIDIA GRID Host Driver for AHV Installation Guide

https://portal.nutanix.com/page/documents/details?targetId=NVIDIA-Grid-Host-Driver-For-AHV-Install-Guide:NVIDIA-Grid-Host-Driver-For-AHV-Install-Guide

================

### VIRTUAL GPU SOFTWARE EVALUATION - Free 90 Days Trial

https://www.nvidia.com/en-us/data-center/resources/vgpu-evaluation/

List of Certifed Hardware from NVIDIA

===========================================================================

===================

https://www.nvidia.com/en-us/data-center/resources/vgpu-certified-servers/

===============================================================

# VIRTUAL GPU SOFTWARE

https://docs.nvidia.com/grid/10.0/grid-vgpu-release-notes-nutanix-ahv/index.html

Good for Tesla Details https://docs.nvidia.com/grid/13.0/grid-vgpu-user-guide/index.html

### Getting your NVIDIA® Virtual GPU Software Version -Good

https://docs.nvidia.com/grid/get-grid-version.html ===================

## GPU ACCELERATED VDI DEPLOYMENTS WITH NVIDIA AND NUTANIX - Very Good

https://www.nvidia.com/en-us/data-center/nutanix/

====================================================

## HDX 3D Pro GPU Support and Deployment Considerations -Good

https://support.citrix.com/article/CTX131385

=================

NVIDIA GRID Virtual GPU Support on AHV

https://portal.nutanix.com/page/documents/details?targetId=AHV-Admin-Guide-v6\_1:ahvnvidia-grid-vgpu-support-on-ahv-c.html

=================================

The Prism web console does not support console access for VMs that are configured with a vGPU

https://portal.nutanix.com/page/documents/details?targetId=AHV-Admin-Guide-v6\_1:ahvnvidia-grid-vgpu-support-on-ahv-c.html

vGPU VMs may not power on after AHV 20190916.x upgrade https://portal.nutanix.com/page/documents/kbs/details?targetId=kA00e000000bsLmCAI From AOS 5.18.1 with NVIDIA Virtual GPU software 10.1 (440.53) on, you can live-migrate vGPU-supported VMs.

https://portal.nutanix.com/page/documents/solutions/details?targetId=TN-2046-vGPU-on-Nutanix:TN-2046-vGPU-on-Nutanix

AHV-compatible host and guest drivers and GRID software for AOS versions 5.15.4 and on are available on the Nutanix portal under Downloads > AHV > NVIDIA downloads.